*для обучающихся по дополнительным общеразвивающим программам*

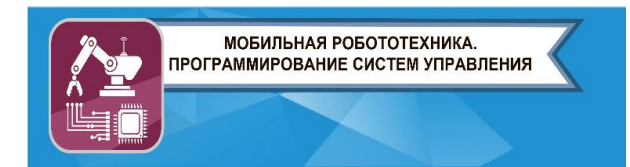

**ЗАКЛЮЧИТЕЛЬНЫЙ ЭТАП**

# **ЭКЗАМЕНАЦИОННОЕ ЗАДАНИЕ**

## **ПО НАПРАВЛЕНИЮ «МОБИЛЬНАЯ РОБОТОТЕХНИКА. ПРОГРАММИРОВАНИЕ СИСТЕМ УПРАВЛЕНИЯ***»*

# **Задача 1.**

Программируемый робот укомплектован двумя одинаковыми колёсами радиусом  $r = 3$  см, а также двумя одинаковыми моторами. Максимально возможное число оборотов в минуту каждого из моторов равно  $N = 100$ . Каждое из колёс соединено со своим мотором. Робот совершает разворот на месте на  $360^{\circ}$  за время  $t = 8$  с. Робот должен пройти по трассе (рис. 1). Трасса состоит из пяти прямых отрезков длиной:  $a = 2$  м,  $b = 1$  м,  $c = 80$  см,  $d = 50$  см и  $f = 140$  см.

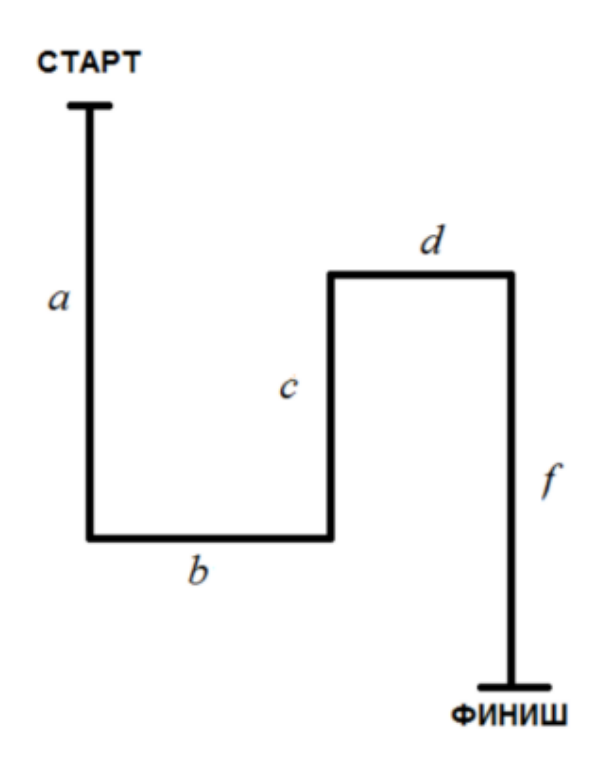

Рис. 1. Трасса.

Колёсная база робота равна L = 20 см. При прохождении трассы роботом центр колёсной базы должен всегда оставаться на линии. Первоначально робот ориентирован в направлении «стартфиниш», головная часть робота направлена в сторону финиша. Робот не может ехать боком.

Определите, за какое минимальное время робот сможет преодолеть данную трассу. Ответ приведите в секундах.

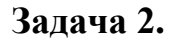

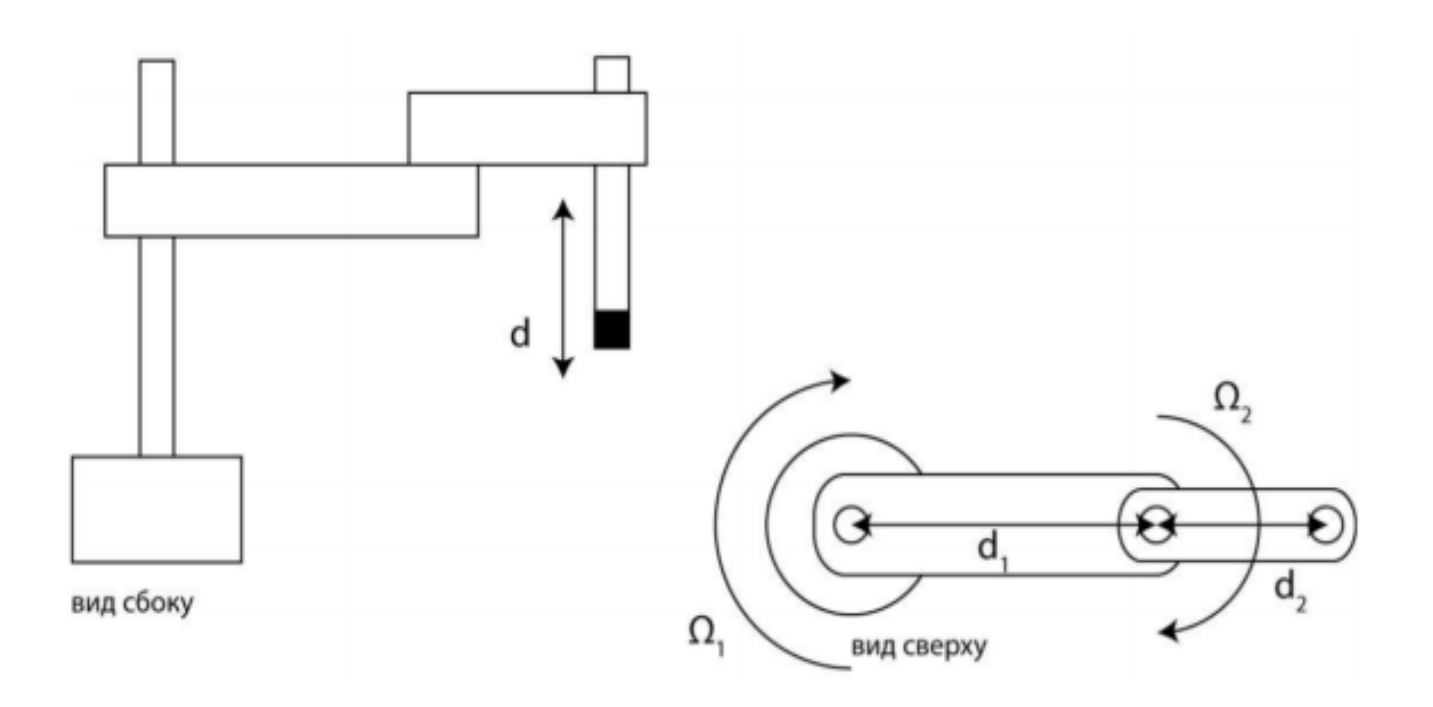

Рис. 2. Манипулятор типа SCARA

Манипулятор типа SCARA (рис. 2) имеет два параллельных вращательных сочленения, обеспечивающих вращение звеньев манипулятора на углы Ω1 и Ω2 ( $0 \leq \Omega$ 1 < 180°, $0 \leq \Omega$ 2 < 360°) и одно поступательное, обеспечивающее перемещение рабочего инструмента в направлении, параллельном осям вращательных сочленений, на расстояние d. Расстояние между осями вращений равно d1, а расстояние между второй осью вращения и направлением перемещения инструмента – d2. Рабочий инструмент манипулятора обозначен на рисунке чёрным квадратом.

Изобразите и вычислите объем области достижимости рабочего инструмента – рабочего пространства манипулятора.

#### **Задача 3.**

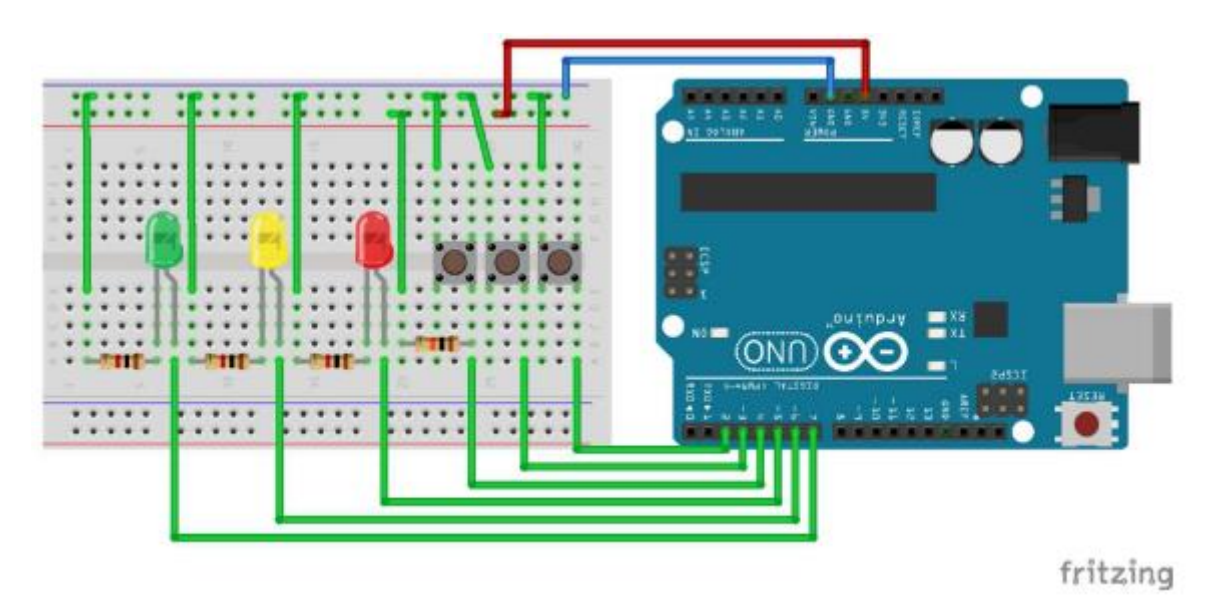

Дан исходный код в среде Ардуино и схема подключения (рис. 3):

Рис. 3. Схема подключения.

```
const int button1Pin = 2;
const int button2Pin = 3;
const int button3Pin = 4;
const int LED1Pin = _{---};
const int LED2Pin = _{---};
const int LED3Pin = _{---};
void setup() \{pinMode(LED1Pin, _\_]);
  pinMode(LED2Pin, _\_');
  pinMode(LED3Pin, _\__);
  pinMode(button1Pin, ___);
  pinMode(button2Pin' ___);<br>pinMode(button3Pin' ___);
}
void loop() {
  for(int i=0; i < 3; i++) {
    digitalWrite(___, digitalRead(___));
  ŀ
<sup>T</sup>
```
Пользуясь рисунком, заполните пробелы в программе (позиция кнопки и светодиода, который она активирует, должны совпадать, если смотреть слева направо).

#### **Задача 4.**

Дан исходный код в среде Ардуино с пропусками:

```
#define GREENLED
#define REDLED
#define YELLOWLED ___
int timerGreen = 0;
int timerRed
               = 0:
int timerYellow = 0;
int timerForCycle = 0;
int greenState = 0;
              = 0;int redState
int yellowState = 0;
void setup()
€
  pinMode(\_\_ \ OUTPUT);
  pinMode(\_\_\_\_, OUTPUT);
  pinMode(\_\_\_\ ,\ OUTPUT);}
void loop()
€
  timerForCycle = millis();
  if(timerForCycle - timerGreen >= GREENLED) {
    timerGreen = timerForCycle;
    switch(greenState) {
      case 1:
        digitalWrite(\_\_\_\, HIGH);
        greenState = 0;
        break:
      default:
        digitalWrite(_{---}, LOW);
        greenstate = 1;}
  ŀ
if(timerForCycle - timerRed >= REDLED) {
  timerRed = timerForCycle;
  switch(redstate) {
    case 1:
      digitalWrite(\_\_\_\ ,\ HIGH);redState = 0;break;
```

```
default:
          digitalWrite(___, LOW);
           redState = 1;\mathbf{L}\mathcal{F}if(timerForCycle - timerYellow >= YELLOWLED) {
      timerYellow = timerForCycle;
      switch(yellowstate) {
        case 1:
           digitalWrite(___, HIGH);
           yellowstate = 0;
           break;
        default:digitalWrite(___, LOW);
           yellowstate = 1;\mathbf{1}\mathbf{H}\overline{ }ONL
 \frac{1}{1}1111
                                                                     fritzing
                \sim
```
Рис. 4.1. Схема подключения.

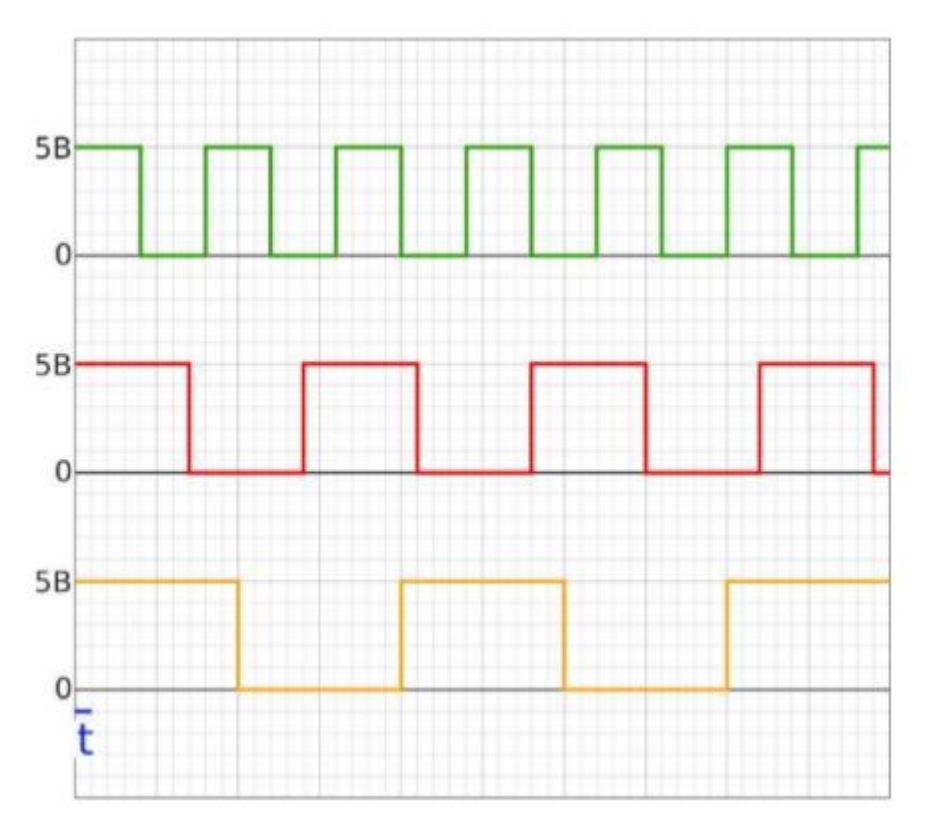

Рис. 4.2. Осциллограмма.

Пользуясь рис. 4.1 и рис. 4.2, заполните пробелы в программе. Отрезок времени t принять равным 50 мс.

## **Задача 5.**

```
Дан исходный код в среде Ардуино:
 void setup()
Ł
  pinMode(A5, INPUT);
  Serial.begin(9600);
<sup>T</sup>
 void loop()
Ł
  int sensorValue = analogRead(A5);
  Serial.println(sensorValue);}
J.
                                               ON
  ***** ***** *****
                                                                     fritzing
```
Рис. 5.1. Схема подключения.

Номиналы резисторов: слева = 68 кОм; справа = 33 кОм.

1. Какое значение будет выводится в монитор последовательного порта Arduino?

2. При сохранении резистора справа укажите номинала левого резистора слева, чтобы показание стало равным 750.

3. Изобразите принципиальную электрическую схему подключения переменного резистора, чтобы данное число можно было бы варьировать.